# Scucnutý úvod do LATEXu pre programátorov

### Kubo

4. decembra 2005

# 1 Úvod

 $\text{Tr} X^1$ je typografický systém programátorského guru menom Don Knuth. Ten už predtým trochu fušoval do typografie a keď videl ako sa kvalita (typografická, samozrejme) jeho článkov a obzvlášť jeho kníh (The Art of Computer Programming) zhoršuje, povedal si "tak dosť" a spravil si na to vlastný program. Po piatich rokoch v 1982-om dokončil TEX, ktorý s drobnými úpravami v 1989 (napr. prechod na 8 bitov) používame dodnes! Vskutku nie je veľa programov podobného formátu. Za to, že je ešte dnes nielenže použiteľný, ale vysoko kvalitný nástroj, vďačí aj tomu, že je programovateľný (hoci to nebol zámer, TEX je ekvivalentný Turingovmu stroju). TEX nie je WYSIWYG, ale makroprocesor, ktorý načítava vstupný text (spolu s príkazmi, ako text upraviť), expanduje makrá a primitívne príkazy vykonáva.

LATEX je balík makier pôvodne od Leslieho Lamporta, kde sú definované high-levelové makrá popisujúce výzor dokumentu. Hneď na začiatku treba upozorniť, že LATEX nie je úplne kompatibilný s pôvodným TEXom (presnejšie s tzv. plain TEXom; plain je štandardný balík makier priamo od Knutha). Výhodou LATEXu je veľká pohodlnosť – ľahko sa vygenerujú aj zložitejšie prvky ako obsah, register, zoznam použitej literatúry a rôzne odkazy; tiež sú v ňom preddefinované rôzne štýly, ktoré sa starajú o výzorovú stránku textu. Na druhej strane je treba povedať, že na rozdiel od samotného TEXu LATEX nie je stabilný, ešte stále sa vyvýja a niekedy dosť ťažkopádny (preto je dobre naučiť sa aj TEX samotný).

# 2 Čučoriedkový koláč

Je čas ukázať si prvý dokument. Bude vyzerať asi takto:

```
\documentclass{article}
\usepackage{slovak}
\begin{document}
Čučoriedkový koláč.
\end{document}
```
Tento text budeme písať do obyčajného textového editora (bez formátovania! žiadny Word!), ideálne s highlightovaním syntaxu (napr. vim). Po uložení text prebehneme programom cslatex, ktorý ho "zošrotí" a vytvorí device independent súbor (.dvi; dá sa prezerať programami ako xdvi, yap, windvi) – ten môžeme nástrojom dvips skonvertovať do postscriptu (.ps; dá sa prezerať pomocou ghostscriptu). Iná možnosť je programom pdfcslatex vytvoriť priamo pdf-dokument.

Samotný dokument začína príkazom \begin{document} a končí \end{document}. Text medzi tým sa naozaj zobrazí vo výstupnom súbore (v štandardnom fonte, ktorým je Computer Modern Roman, rovnako z dielne uja Knutha a spol.; navyše je odsadený doprava ako začiatok odstavca). Časť predtým voláme preambula a píšeme tam rôzne nastavenia, definujeme nové príkazy a podobne. Konkrétne príkaz \documentclass nastavuje štýl dokumentu (v tomto prípade je to article, teda článok), \usepackage{slovak} includuje slovenčinový balík.

 $1$ čítaj "tech"

# 3 Príkazy a prostredia

S príkazmi a prostrediami sme sa stretli už v prvom príklade. Tu si prezradíme, čo sa v L<sup>AT</sup>EXu považuje za príkaz a čo za prostredie<sup>2</sup> .

Príkazy sú dvoch druhov: tzv. control symbols a control sequences. Všetky príkazy začínajú backslashom (\). Ak za ním nasleduje písmeno, za príkaz sa považuje postupnosť písmen (po najbližšie nepísmeno; case sensitive). Ak za backslashom nasleduje iný symbol, za príkaz sa považuje tento jediný symbol. Napríklad v \TeX\ je sch\"on\dots, čo vysádza "TFX je schön...", sa nachádzajú dve control sequence: \TeX (postupnosť písmen, končí ďalším backslashom) a \dots a dva control symboly:  $\iota_{\mu}$  a  $\iota_{\nu}$ , ktoré sa starajú o medzeru za slovom T<sub>EX</sub> a o prehlasovanie o-čka.

Príkazy môžu mať aj parametre. V L<sup>AT</sup>EX<sub>u</sub> existujú povinné aj nepovinné parametre. Povinné sa väčšinou píšu do skladaných zátvoriek ({..}), nepovinné do hranatých zátvoriek ([..]). Vezmime si napríklad hneď úvodný príkaz \documentclass – ten nastavuje celkový vzhľad (štýl) dokumentu. Na výber máme štandardne napr. article, report, či book. Do hranatých zátvoriek môžeme tiež uviesť nepovinné parametre oddelené čiarkou, napr.

\documentclass[11pt,a4paper]{article} je článok 11-bodovým písmom na a4 \documentclass[12pt,twocolumn]{book} kniha 12-bodovým písmom; text je v dvoch stĺpcoch \documentclass[twoside]{report} je obojstranný report

Špeciálne príkazy sú \begin a \end. Tie majú ako parameter názov prostredia, ktoré ohraničujú. Už sme videli prostredie document, ktoré musí každý L<sup>A</sup>T<sub>E</sub>Xovský dokument obsahovať. Prostredia fungujú podobne ako párové tagy v HTML – môžeme ich do seba vnárať, ale nesmieme ich krížiť.

# 4 Riadky a medzery

TEX má za úlohu vysádzať text čo najkrajšie; preto sú riadky a medzery na výstupe iné ako v pôvodnom dokumente. TFX považuje koniec riadku ako medzeru – miesta, kde zalomiť riadok si TFX hľadá sám (dokonca rozdelí slovo, aby riadky neboli príliš riedke alebo husté). Ak medzi nejakými dvoma slovami nechceme zalomiť riadok, použijeme namiesto obyčajnej medzery nedeliteľnú (~). Napríklad ak nechceme, aby z obr. 2 bol obr. na konci riadku a 2 na novom, píšeme obr.~2. Naopak, ak chceme niekde riadok zalomiť, stačí napísať \\ alebo \newline (podobne \newpage prejde na novú stranu).

Medzery na začiatku riadku úplne T<sub>EX</sub> ignoruje – ak chceme nový paragraf, stačí vynechať riadok (paragraf sa automaticky odstadí doprava). Viacero voľných riadkov, či viacero medzier sa má rovnaký účinok ako jediná. Za príkazmi TEX všetky medzery ignoruje – "v $T_Z X u^{\alpha}$ teda môžeme napísať ako v \TeX u (pozor, nie v \TeXu! TEX by považoval \TeXu za príkaz). Ak chceme predsalen za slovom TEX medzeru (alebo viac medzier za sebou), môžeme použiť napríklad "tvrdú  $medzeru'' - príkaz \ u \ ab$  v  $\TeX \ u$ je.

# 5 Špeciálne znaky

V TEXu sa niektoré znaky používajú pre špeciálne účely (z nich už poznáme \, ~ { a }; hranaté zátvorky nie sú špeciálne!). Ostatné špeciálne znaky sú #, \$, %, ^, & a \_. Ich význam si vysvetlíme neskôr. Ak by sme však tieto znaky chceli napísať, tak mriežku vypíšeme pomocou \#, dolár pomocou \\$, striešku pomocou \^{} alebo \^\ (strieška sa v texte používa na vysádzanie cirkumflexu: napr.  $\e$ e je francúzske ê; iný význam si ukážeme neskôr), ampersand pomocou  $\&$ , podčiarovník pomocou  $\setminus$ , zložené zátvorky pomocou  $\setminus \setminus \setminus$ a tildu pomocou  $\setminus \setminus \setminus$ (\~n je španielske ˜n). S backslashom je to zložitejšie, jedna možnosť je napísať \$\backlash\$.

 $^2$ tu som trochu váhal, ako to napísať... LATEX je totiž iba makro-balík, TEX je ten, čo všetko vykonáva; na druhej strane, TEX sa dá do veľkej miery upraviť, LATEX je toho dôkazom: v samotnom TEXu neexistujú prostredia, na začiatok netreba písať \documentclass a.p.

V typografií sa rozlišuje medzi viacerými druhmi pomlčiek. Je treba rozlišovať minimálne spojovník (ako-tak, sem-tam; píšeme ako-tak) a pomlčku (strany  $17-22$ ; píšeme  $17-22$ ). V T<sub>F</sub>Xu existuje ešte (---) dlhšia pomlčka—tá sa však v slovenčine nepoužíva (môže sa však hodiť na uvádzanie priamej reči).

Ďalšie špeciálne znaky sú uvedené v tabuľke.

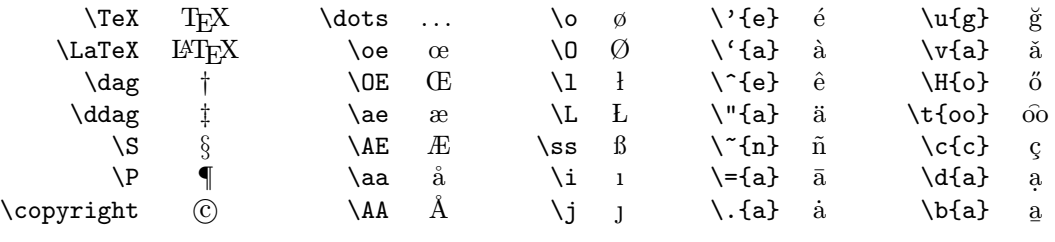

V posledných dvoch stĺpcoch sú príkazy, ktoré nad znaky sádzajú tzv. akcenty. Príkazy \i a \j na i a j bez bodky sa hodia, keď nad tieto písmená potrebujeme vysádzať nejaký akcent (napr. naïve sa píše na $\lceil \cdot \rceil$ i ve, nie na $\lceil \cdot \rceil$ ive – príkaz \ive neexistuje, ani na $\lceil \cdot \rceil$ ive – naïve). Samozrejme, keď píšeme slovenský text, nemusíme písať dĺžne a mäkčene takto ťažkopádne cez príkazy. Vďaka tomu, že používame počeskoslovenčenú verziu (cslatex alebo pdfcslatex) a na začiatok píšeme \usepackage{slovak}, môžeme písať jednoducho áéíóú namiesto \'a\'e\'\i\'o\'u, čšž namiesto \v c\v s\v z, äô namiesto \"a\^o (nehovoriac o ďtľ, kde \v{d}\v{t}\v{1} dáva dt<sup>{{}}</sup>). Tiež tu je definovaný príkaz \r (napr. \r{u}), ktorý sádza český krúžok (ů).

# 6 Užitočné príkazy. . .

#### 6.1 Nadpis

Na začiatku som jednoducho napísal \title{Scucnutý úvod do \LaTeX u pre programátorov}, čím som LATEXu oznámil, ako sa toto tu bude volať. Za tým nasledovalo \author{Kubo}, čím som LATEXu oznámil svoje ctené meno. Nakoniec som už len napísal príkaz \maketitle a LATEX za mňa nastavil písmo, vypísal nadpis, vyriešil (vertikálne) medzery a sám doplnil dátum výroby. Ak by sme chceli iný dátum, stačí nastaviť \date{24.12.2000}. Ak nič nenapíšeme, bude nastavené \date{\today} (príkaz \today sa nahradí dnešným dátumom); ak žiadny dátum nechceme, nastavíme \date{}.

#### 6.2 Členenie textu

Samotný text sa väčšinou člení (čím technickejší text, tým viac ;)) na kapitoly, sekcie, podsekcie. . . V LATEXu na to existujú príkazy \part, \chapter, \section, \subsection, \subsubsection, \paragraph a \subparagraph (v tomto texte som použil iba \section a \subsection). Parameter je názov, napríklad tento odsek začal príkazom \subsection{Členenie textu}. Príkaz \chapter sa dá použiť iba v book a report – v article neexistuje. Výhodou tohoto prístupu je, že stačí napísať čarovné slovíčko \tableofcontents a LATEXsám vyprodukuje obsah (pozor, dokument treba potom niekedy aspoň dvakrát prejsť cslatex-om).

#### 6.3 Fonty

Ak chcete nejaký text zvýrazniť, stačí jednoducho text \emph{zvýrazniť}. Odporúčam používať výsostne tento spôsob. Príliš veľa druhov písma textu skôr uškodí, bude "krikľavý". Zvýrazniť všetko znamená nezvýrazniť nič. Ak predsalen niektorý font potrebujete, zhŕňa ich nasledujúca tabuľka.

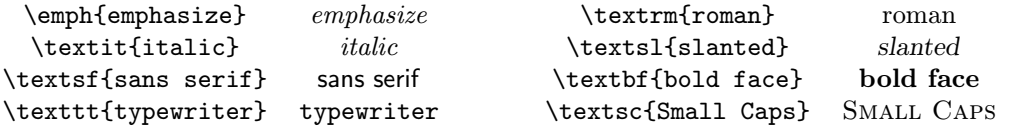

# 6.4 Iné

Veľmi užitočný príkaz je \footnote{text}<sup>3</sup>, ktorý text vysádza ako poznámku pod čiarou. Tento príkaz sa píše hneď za slovom, za ktorým má byť číslo poznámky.

Programátori určite ocenia príkaz \verb, ktorý vypíše všetko tak, ako je (navyše typewriterovým fontom). V tomto texte je použitý na písanie príkazov v L<sup>A</sup>TFXu. Napr. (napr. \r{u}) sa dá napísať ako (napr. \verb!\r{u}!). Text, ktorý sa vypíše tak, ako je, končí rovnakým znakom, akým začína (v našom príklade je \r{u} ohraničené výkričníkmi). Ak chceme vysádzať viditeľné medzery (medzery<sub>ulu</sub>su<sub>u</sub>dolezite), použijeme \verb\* (\verb\*'medzery su dolezite' - tu je text ohraničený apostrofmi). Celý \verb sa musí nachádzať na jednom riadku. Pozri tiež prostredie verbatim.

# 6.5 Balíky

Toto, samozrejme, nebol vyčerpávajúci zoznam príkazov. Napriek tomu sa môže stať, že kýžený príkaz nie je ani vo vyčerpávajúcom zozname. Vtedy sa môžete obrátiť na nejakého TFXového guru, ktorý vám taký príkaz napíše, alebo sa poobzerať po internete, napr. na http://www.ctan.org/ /tex-archive/macros/latex/contrib/ po vhodnom makro-balíku. Napr. v tomto texte je použitý poslovenčujúci balík slovak a a4wide, ktorý nastaví väčšiu šírku textu.

Balík sa dá použiť príkazom \usepackage, ako sme videli už v druhom odseku.

# 7 . . . a prostredia

### 7.1 Zarovnanie

Štandardne TEX zarovnáva na oba okraje. Na zarovnanie vľavo, vpravo alebo do stredu slúžia prostredia flushleft, flushright a center. Tzn., že ak chceme text zarovnaný na stred, napíšeme pred neho \begin{center} a na koniec \end{center}.

### 7.2 Abstrakt

Abstrakt sa píše na začiatok dokumentu do prostredia abstract (nie abstrakt; v poslovenčenej verzií sú príkazy rovnaké, iba sú predefinované, aby vypisovali slovenské hlášky, teda vypíše sa naozaj "abstrakt").

### 7.3 Verbatim

Podobne ako príkaz \verb, resp. \verb\*, prostredie verbatim, resp. verbatim zobrazuje text tak, ako je. Prostredie však slúži na dlhšie texty – príklad verbatim-u je hneď v druhom odseku – Čučoriedkový koláč.

### 7.4 Zoznamy

Prostredie enumerate vytvorí číslovaný zoznam, itemize nečíslovaný. V týchto prostrediach príkaz \item začne novú položku (nepovinný parameter je znak odrážky, ako ukazuje štvrtý \item):

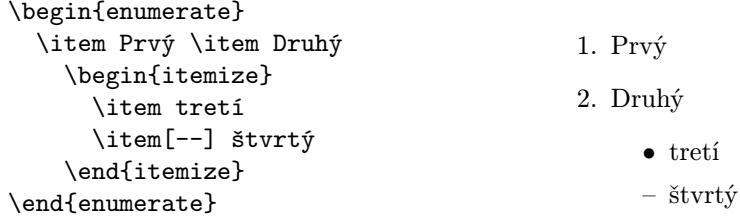

3 text